# **AASTRA** Office 80/Office 80IP

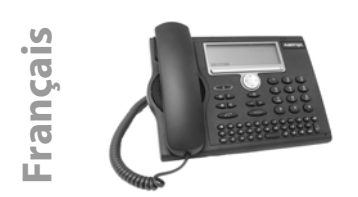

<sup>1</sup> La disponibilité et la mise en oeuvre des fonctions, des facilités et des équipements dépendent de votre système de communication. 2 Proposé uniquement sur les systèmes Ascotel® IntelliGate®

<sup>3</sup> Proposé uniquement sur les systèmes NeXspan. Pour connaître le système auquel le poste est raccordé, appuyez sur **MENU** > **PARAMÈTRES** > **GÉNÉ-RAL** > **MON NUMÉRO**. Le nom, le n° de poste et le système installé sont affichés.

Diode d'avertissement :

- Le voyant gauche clignote : appel entrant.
- Le voyant droit clignote : messagerie vocale, message ou rappel<sup>2</sup>.

Touche de prise de ligne : établir ou prendre une communication. Touche de fin :

• Mettre fin à la communication.

- Terminer l'entrée sans la sauvegarder.
- Dans le menu : retour à l'état de repos.

Touches de réglage : régler le volume de la sonnerie et le volume d'écoute.

> Touche secret : activer/désactiver le microphone Mains libres ou combiné.

Touche haut-parleur : activer/désactiver Mains libres/Ecoute amplifiée.

Touche d'annuaire personnel : ouvrir les annuaires personnels disponibles.

Touche de répétition d'un numéro : dernier(s) numéro(s) d'appel composé(s).

 $\circledR$ 

 $\mathbf{B}$ 

Touche d'absence avec voyant. Préconfigurée comme renvoi d'appel. Peut être aussi configurée comme touche de numéro ou de fonction.

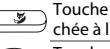

Touche Fox : exécuter la fonction affichée à l'aide de la touche. Touche de navigation : reculer et

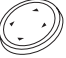

ь

avancer dans le menu, naviguer dans les listes.

Information de détail disponible avec la touche de navigation droite (symbole d'affichage).

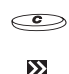

Touche de correction : effacer le dernier caractère ou reculer dans le menu.

Autres touches Fox disponibles (symbole d'affichage).

Touches configurables sur le module d'extension Office KBMOKBM<sup>2</sup> avec voyants.

Sélectionner le numéro d'appel enregistré ou activer la fonction enregistrée.

 $\cdot$  Appuyer brièvement 1x ou 2x<sup>1</sup>. Enregistrer le numéro d'appel ou la fonction :

- Appuyer longuement<sup>2</sup>.
- Appuyer sur **MENU** > **PARAMÈTRES** > **TOUCHES**3.

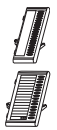

Module d'extension Office KBM (option) : 20 touches configurables avec voyants.

Module d'extension Office DKBM<sup>1</sup> (option) : 3 x 15 touches configurables avec voyants.

## **Numérotation par le nom**

Numérotation à partir des noms enregistrés dans le système de communication.

Sur les systèmes Ascotel® IntelliGate®2 **:**

- 1. Entrer les premières lettres du nom recherché jusqu'à ce que le choix voulu s'affiche.
- 2. Sélectionner l'abonné recherché.
- 3. Appuyer sur la touche de prise de ligne pour composer le n° d'appel associé.

Accès aux annuaires externes disponibles<sup>1</sup> : Actionner la touche d'annuaire personnel, choisir **RECHERCHE AVANCÉE** et entrer les premières lettres du nom recherché jusqu'à ce que le choix voulu s'affiche.

Sur les systèmes NeXspan<sup>3</sup> :

- 1. Entrer les premières lettres du nom recherché.
- 2. Séléctionner **CONSULT** puis **SUIVANT** jusqu'à ce que le choix voulu s'affiche.
- 3. Séléctionner **APPELER**.

#### **Renvoyer les appels**

- 1. Appuyer sur **MENU**, puis sur **RENVOI > SÉLECT**.
- 2. Sélectionner le type de renvoi recherché<sup>1</sup>.
- 3. Sélectionner la destination (abonné).
- 4. Composer le n° d'appel et confirmer.

#### **Désactiver le renvoi**

Appuyer sur **MENU**, puis **FONCTIONS ACTIVES** > **SÉ-LECT**. > **DÉSACTIV./EFFACER**.

#### **Dévier l'appel pendant la phase de sonnerie**

1. Appuyer sur **DÉVIER** pendant la phase de sonnerie. 2. Composer le n° d'appel et appuyer sur **OK**.

#### **Transférer pendant une communication**

- 1. Appuyer sur **DBL.-AP.**, composer le n° d'appel et attendre que l'interlocuteur réponde.
- 2. Appuyer sur **CONN.**, la communication est transférée. Si personne ne répond, interrompre avec **VA-VIENT2/REPRISE3** et reprendre la première communication.

#### **Va-et-vient**

Commuter entre deux interlocuteurs sans interrompre les communications. Vous êtes en communication :

- 1. Appuyer sur **DBL.-AP.**, composer le n° d'appel et attendre que l'interlocuteur réponde.
- 2. Appuyer sur **VA-VIENT**, pour commuter entre les interlocuteurs.

### **Conférence**

Connecter plusieurs interlocuteurs entre eux pour établir une conférence. Vous êtes en communication :

- 1. Appuyer sur **DBL.-AP.**, composer le n° d'appel et attendre jusqu'à ce que l'interlocuteur réponde.
- 2. Appuyer **CONF**.
- 3. Ajouter d'autres interlocuteurs en répétant le double appel<sup>1</sup>.

Quitter la conférence : appuyer sur la touche de fin.

#### **Rappel**

L'interlocuteur souhaité est occupé ou ne répond pas : appuyer sur la touche **RAPPEL**.

## **Désactiver les Fonctions actives**

Vous pouvez à nouveau désactiver tous les renvois et autres fonctions provisoirement activées : appuyer sur **MENU**, puis sur **FONCTIONS ACTIVES> SÉ-LECT.** et **DÉSACTIV./EFFACER** la fonction souhaitée.

## **Montage et raccordement**

Vous pouvez orienter le téléphone au choix selon un angle de 40° ou de 25° :

- 1. Enfoncer et encliqueter le socle selon le schéma de montage.
- 2. Connecter les câbles du combiné et de raccordement et les guider à travers les supports de câble.
- 3. Insérer et encliqueter le module d'extension Office KBM⁄DKBM2 (option) selon le schéma de montage et enficher le câble et le câble d'alimentation.

#### **NOTE**

- Déconnectez toujours le téléphone de l'alimentation avant de monter/démonter le module d'extension Office KBM/DKBM<sup>2</sup>.
- Montez toujours le socle avant d'enficher les câbles.
- Retirez toujours les câbles avant de démonter le socle.

## **Raccordements**

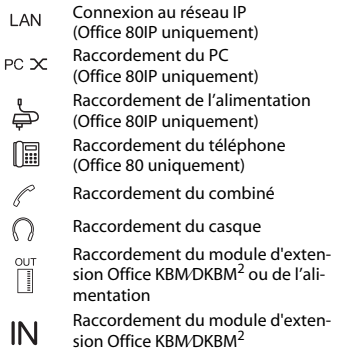

Raccordement de l'alimentation ou  $or$  du module d'extension Office DKBM<sup>2</sup>

#### **Désignation du document**

Quick User's Guide Office 80/Office 80IP N° de document eud-0779, Version 2.0 Valide pour les systèmes : Ascotel®Intelligate® à partir de I7.6/NeXspan R5.1

#### **Autres documents**

Pour la déclaration de conformité, le mode d'emploi et d'autres documents visitez le site http://www.aastra.com/docfinder <sup>2</sup> ou http://www.aastra.com<sup>3</sup>.